## 1. Prihlásiť sa do AIS – prepnúť na Univerzálne zobrazenie

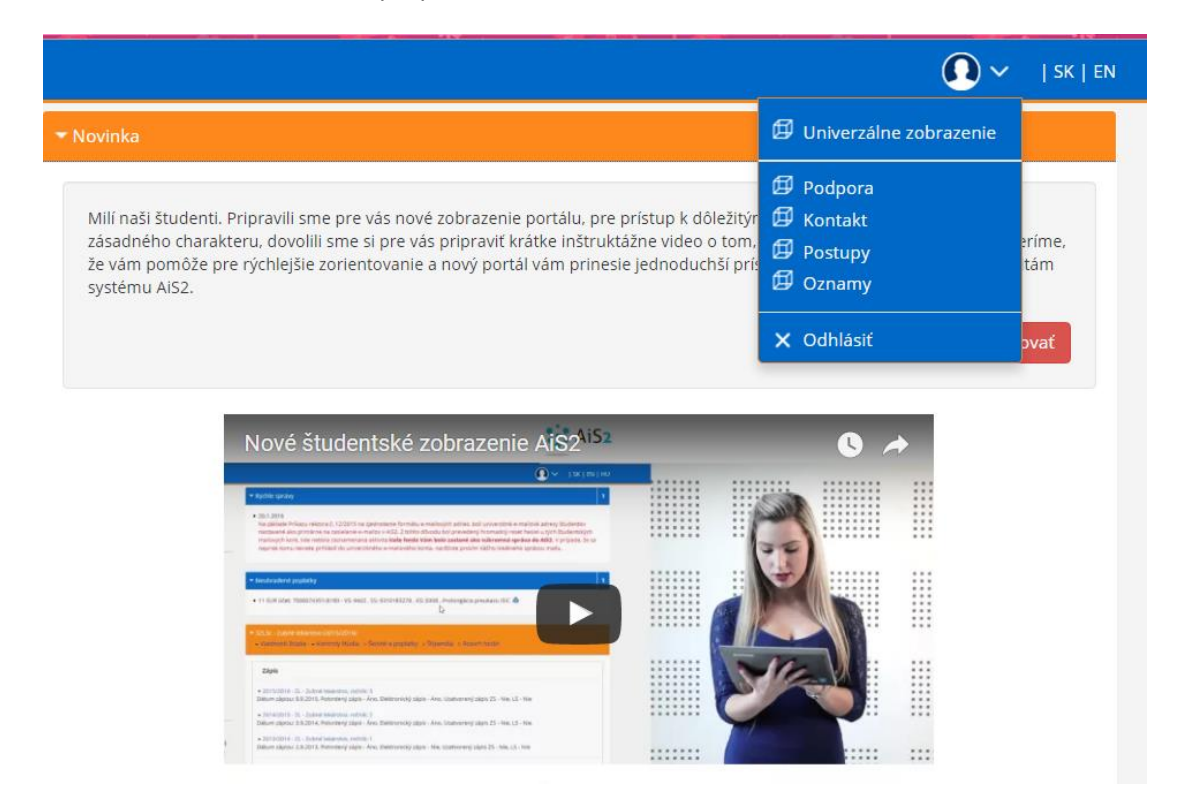

2. Evidencia štúdia- Štúdium, zápisné listy, záverečné práce, štátne skúšky

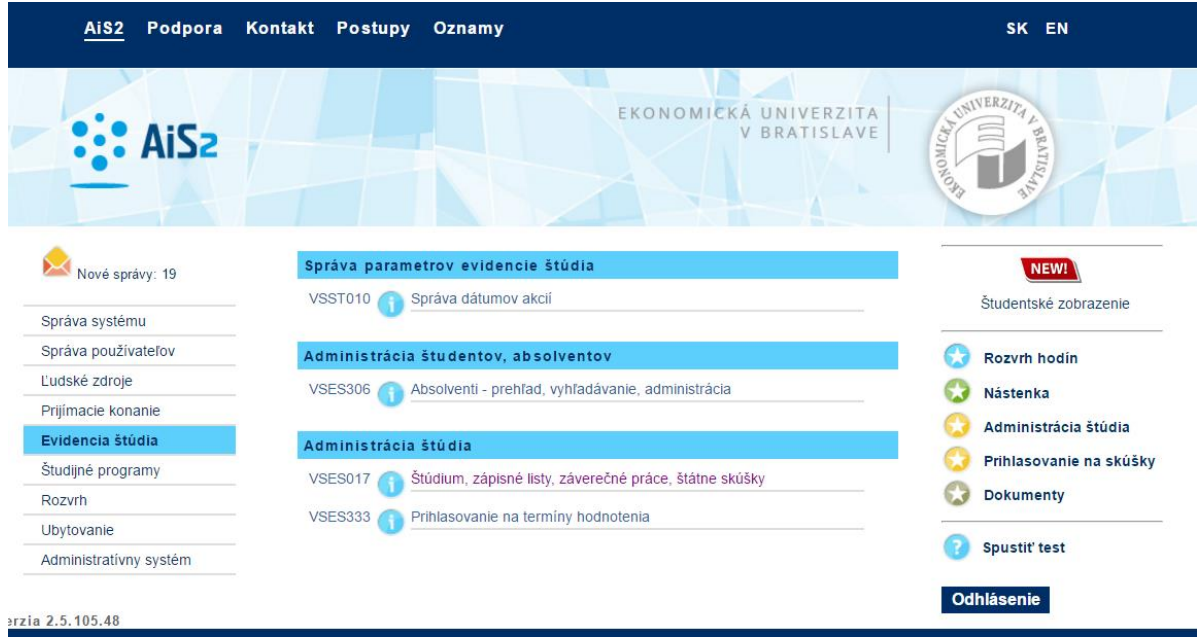

## 3. Nastaviť sa na aktuálny ak. rok 2016/2017

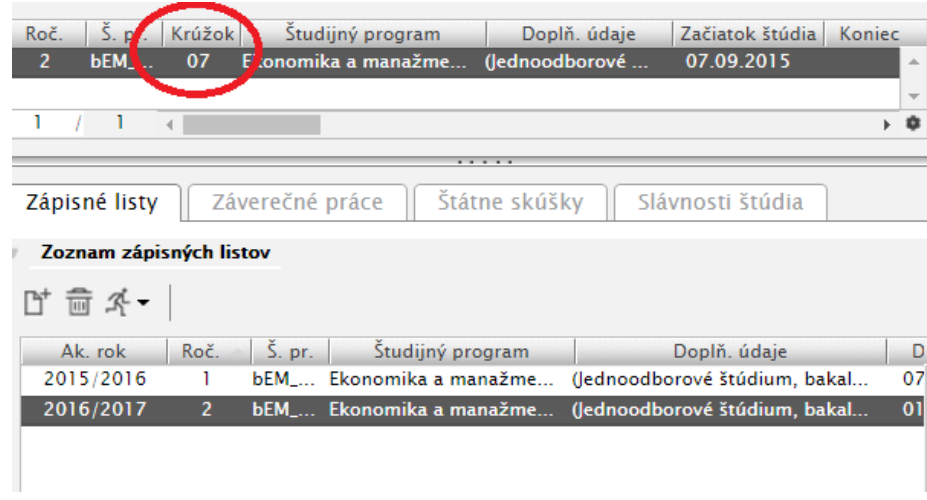